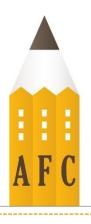

#### Advocates for Children of New York

Protecting every child's right to learn

#### GOOGLE CLASSROOM

## Google Classroom

- On your computer:
  - Open your internet browser
  - Go to classroom.google.com

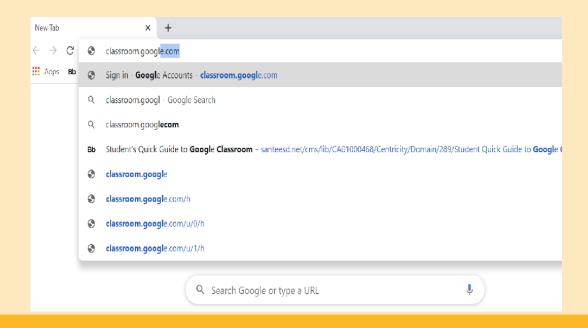

- Google will ask you to log in with your username and password.
- Your child's school should have provided you with this information

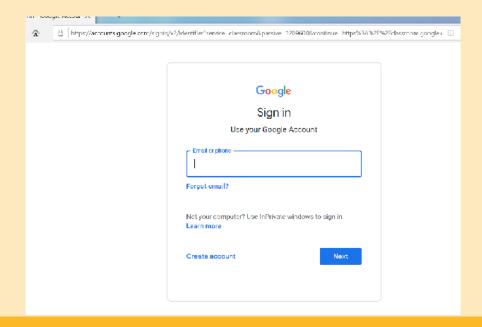

- Once you're signed in, you may already be invited to a class
- Click on the class to go to the class page

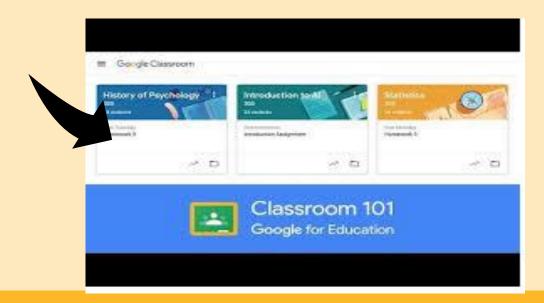

- If you have not been invited to a class, you will see a plus sign ("+") on the right side
- Press the plus sign and click join class

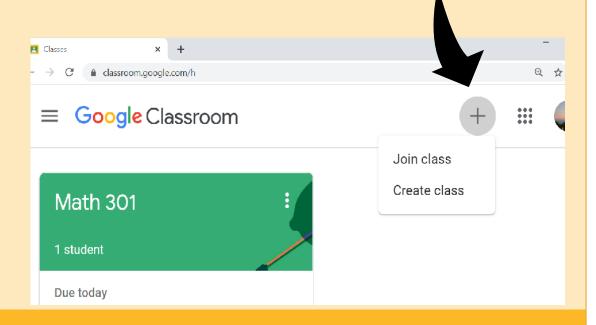

- The system will ask you to provide the class code.
- Your child's teacher should have given you the class code
- Enter the class code
- Once you have joined the class, you will be a part of the class and see what others are sharing

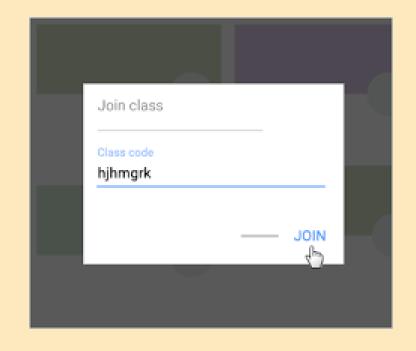

- On the classroom page, the first thing you will see is the "Stream"
- The "Stream" is where students can see announcements, assignments, discussion topics and comments
- If enabled by the teacher, students can also leave comments
- If you have any questions or comments, you can write them here.
  But remember, everyone in the class can see what you have written

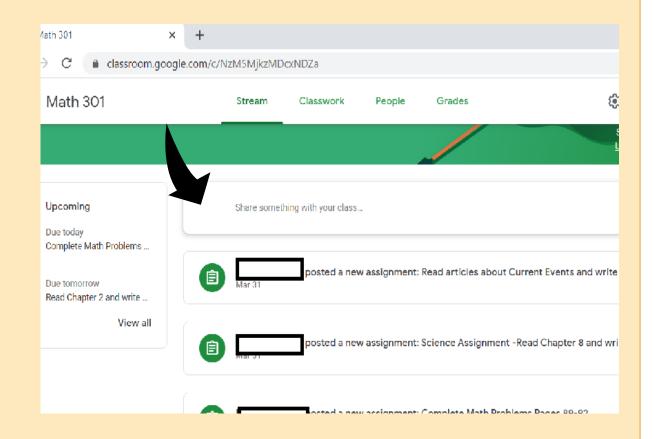

- If you scroll to the top of the page, next to "Stream", you will see three other sections
- These sections are "Classwork, People, Grades"

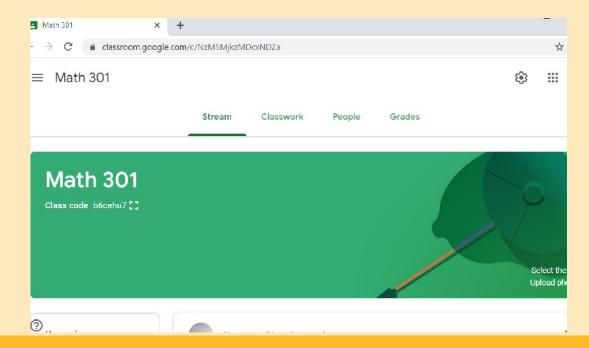

- In the "Classwork" section, you will see the tasks that your child must complete
- To see each assignment in detail, click on "View Assignment"

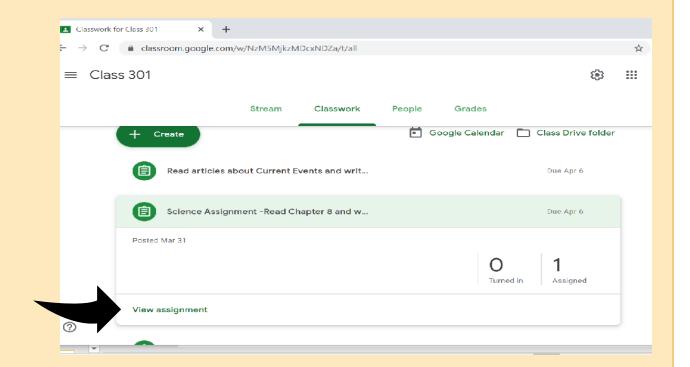

- When your child completes an assignment, they must turn in the assignment by clicking on "add or create." If there is nothing to deliver, they can mark the assignment as done.
- On this page you are also able to send private messages directly to your child's teacher

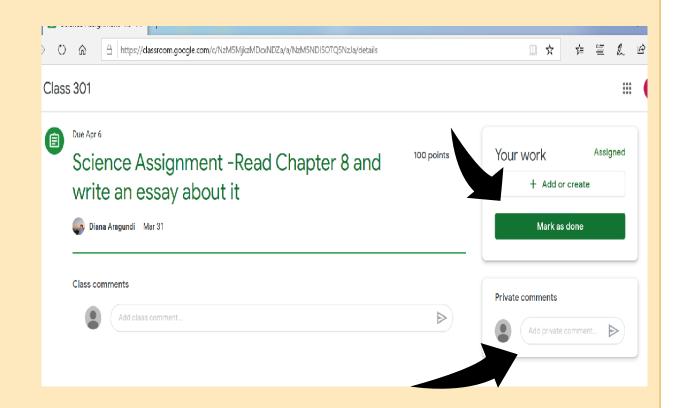

- Classwork can also include videos to watch, forms to complete in Google Classroom, or external reading
- Students may also be given assignments on external websites
- When your child finishes an assignment, they should mark it as done

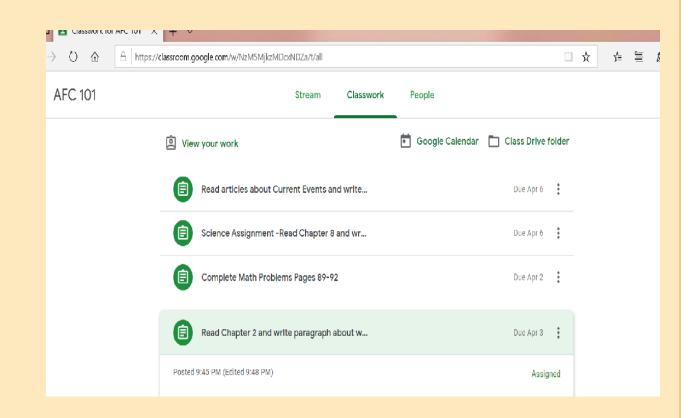

# Reminders!

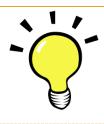

- Check Google Classroom daily for teacher announcements and assignments
- Your child's teacher may also be doing live video class sessions. Links to video classes can be found on the "Stream"
- If your child has multiple classes and/or related services, they may also have multiple classrooms in Google Classroom. Make sure to check each classroom for assignments and teacher announcements